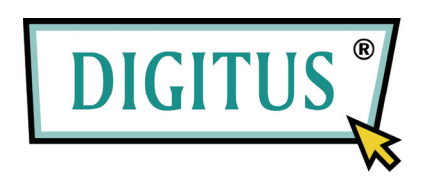

# **Przełącznik USB 2.0**

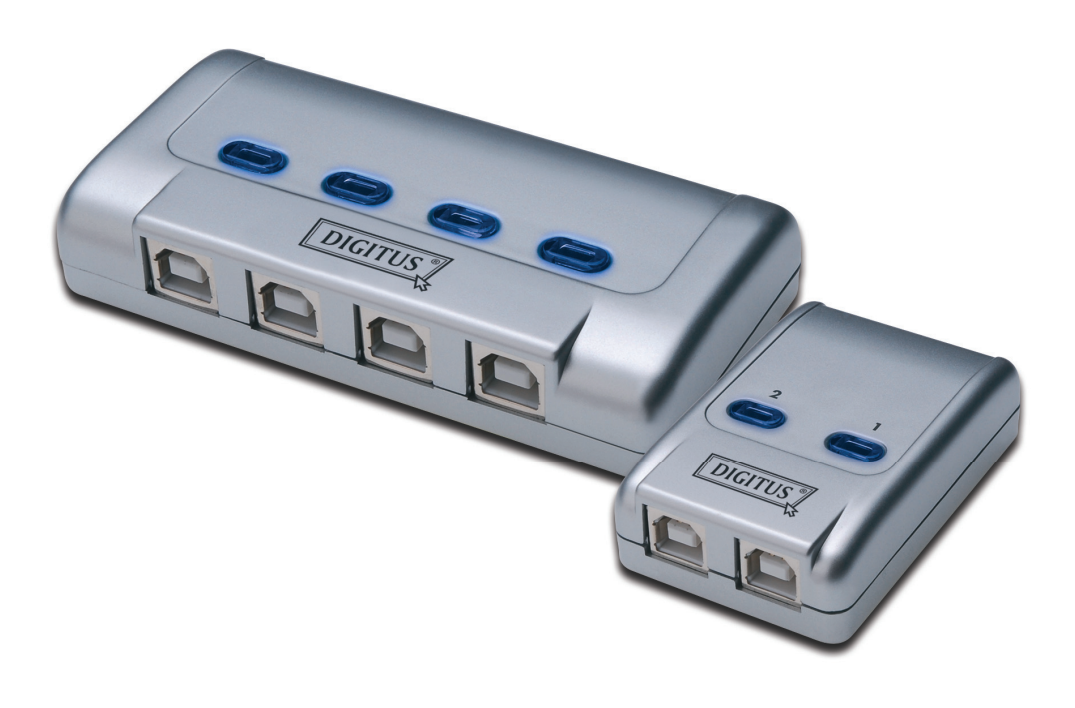

## **Podręcznik użytkownika**

Typ: DA-70135-1 & DA-70136-1

### **Zapoznanie się z Przełącznikiem USB 2.0**

Dziękujemy za wybranie Przełącznika USB 2.0

Obecnie złącza USB znajdują się w wielu urządzeniach, od kamer PC do skanerów, drukarek, hubów, przełączników KVM. Jako, że technika USB nadal panuje na rynku peryferyjnych urządzeń komputerów, przełączniki USB 2.0, w projektowaniu konfiguracji sieci, oferują pełne i oszczędne rozwiązanie dla małych przedsiębiorstw i domu.

Te przełączniki są idealne do współużytkowania jednego urządzenia przez liczne PC. Przełącznik USB 2.0 ma przyjazny użytkownikowi interfejs, ułatwiający współużytkowanie urządzenia. Niepotrzebne są już bardzo skomplikowane procedury instalacji sterowników. Uruchomienie i wykorzystanie USB możliwe jest po kilku kliknięciach.

### **Instalacja**

#### **DA-70135-1**

Podłączyć złącza typu 2 x USB B do każdego PC i jedno typu USB A do urządzeń USB.

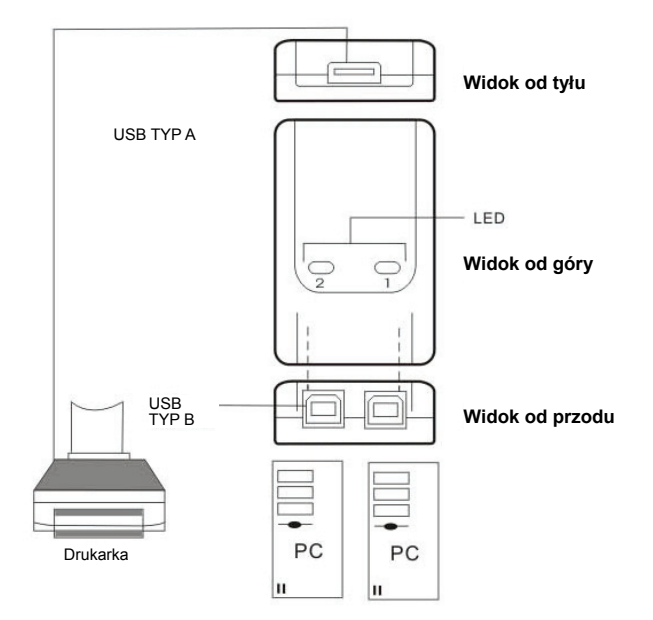

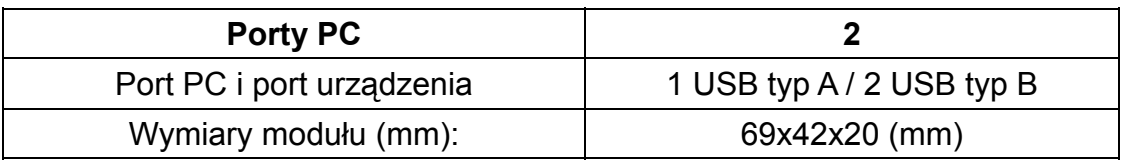

### **Instalacja**

#### **DA-70136-1**

Podłączyć 4 złącza typu USB B do każdego PC i jedno typu USB A do urządzeń USB.

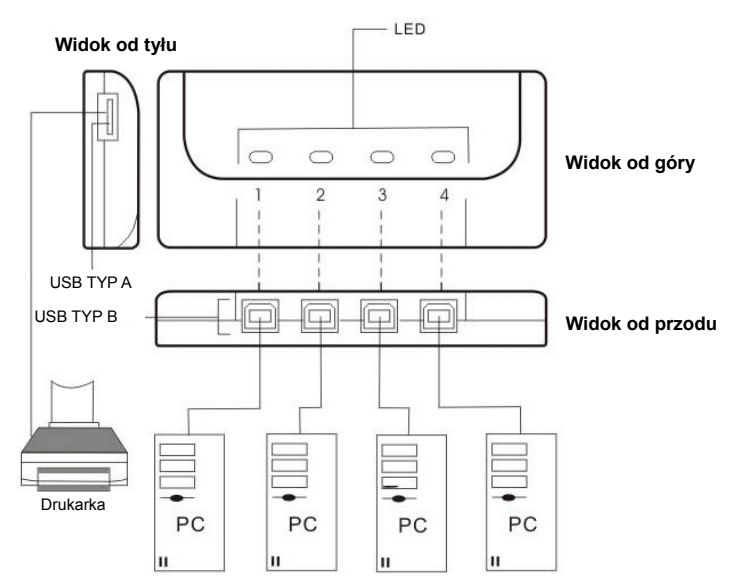

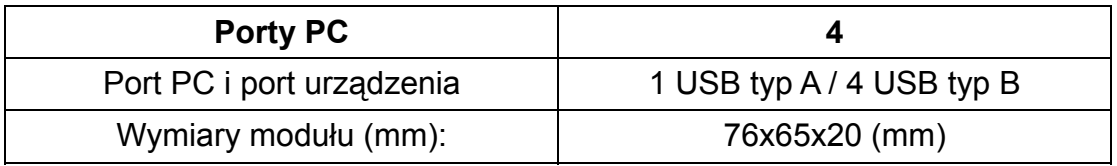

#### **Instalacja oprogramowania**

Włożyć CD (oprogramowanie AP) do napędu CD-ROM. Otworzy się okienko dialogowe: Jeśli instalacja nie rozpocznie się automatycznie, uruchomić Windows Explorer, przejść do napędu CD-ROM i dwukrotnie kliknąć plik setup.exe.

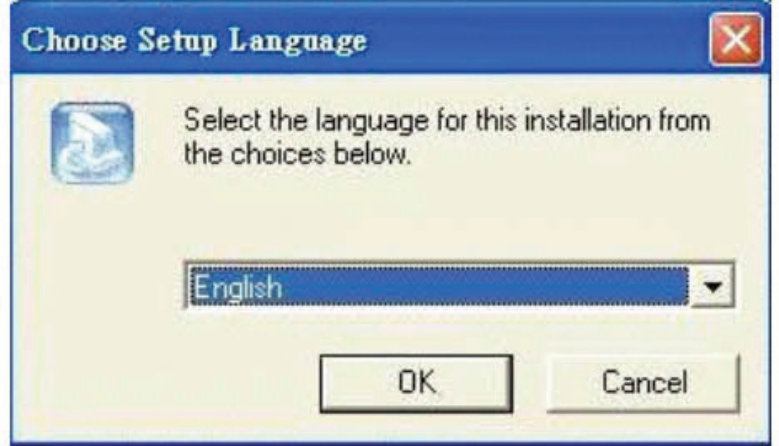

Potwierdzić English (angielski) lub inne możliwy język jako język instalacji i kliknąć **OK**. Wyświetli się okno dialogu instalacji.

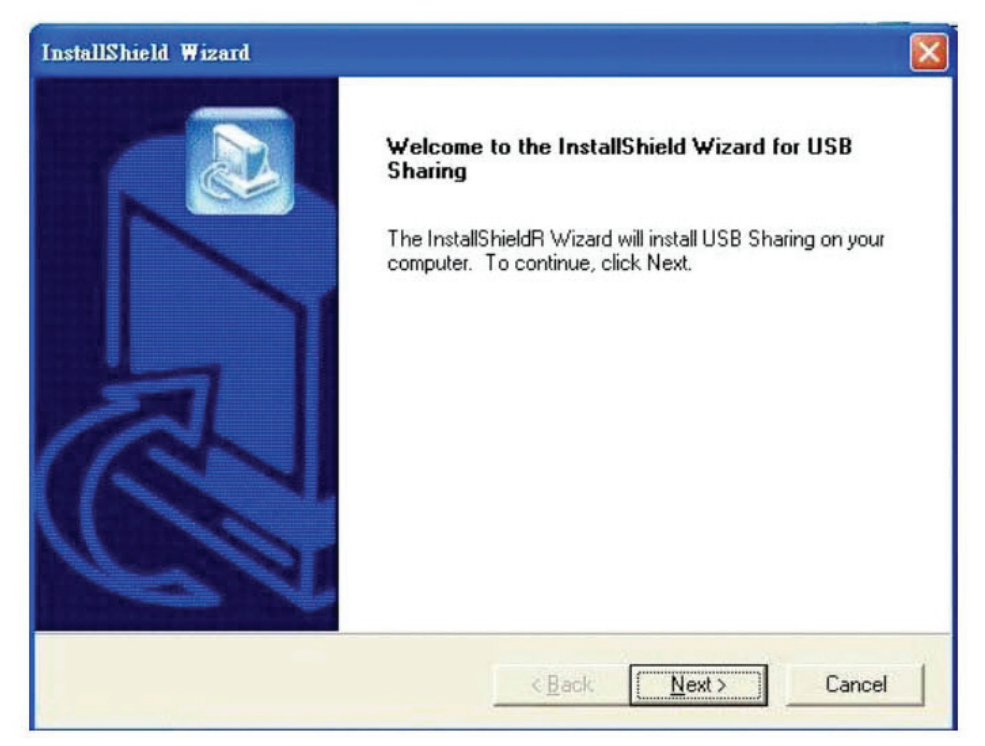

Domyślnym katalogiem będzie **C:\Program Files\USB Sharing**. Jeśli litera oznaczanego napędu ma być inna niż C, to należy wyszukać inny napęd. Kliknąć "**Next**" (dalej), by potwierdzić zmianę.

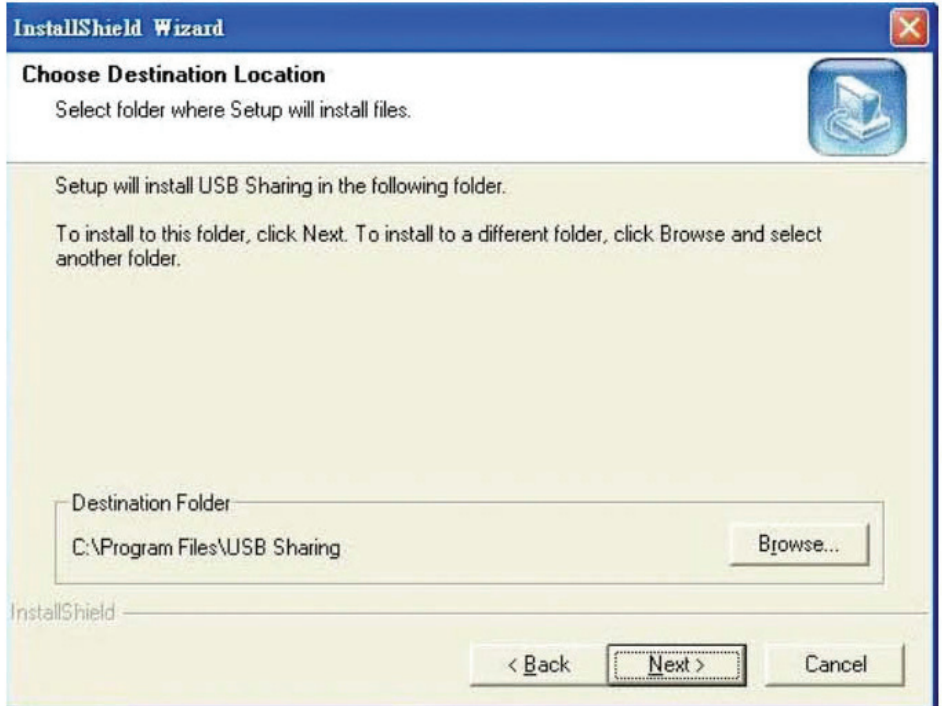

Gdy wyświetli się Instalacja zakończyła się pomyślnie, kliknąć "**Finish**" (zakończ), by pozamykać okna i ponownie uruchomić komputer.

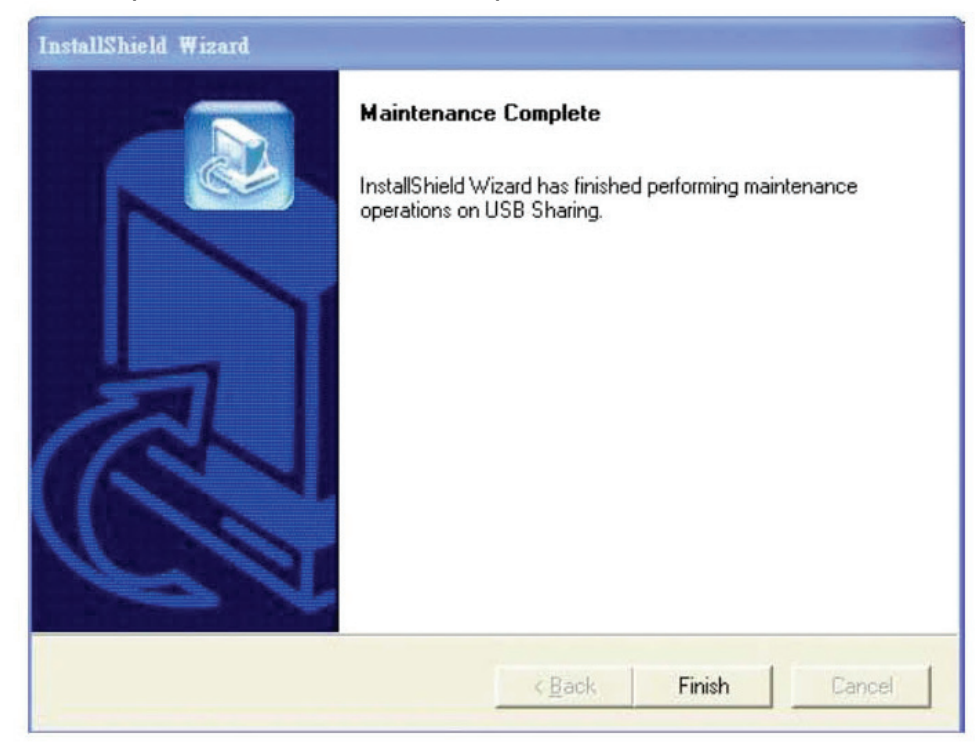

Po ponownym uruchomieniu komputera, pojawi się na pulpicie skrót  $\bullet$  i ikona w prawym dolnym rogu ekranu.

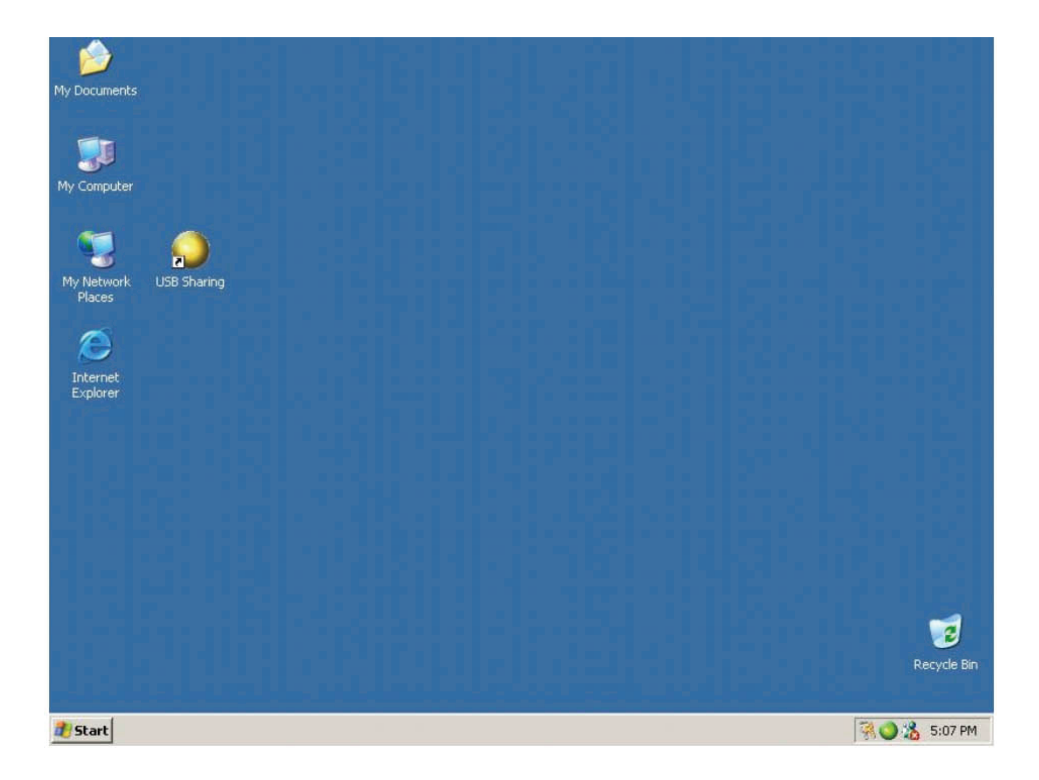

#### **Obsługa**

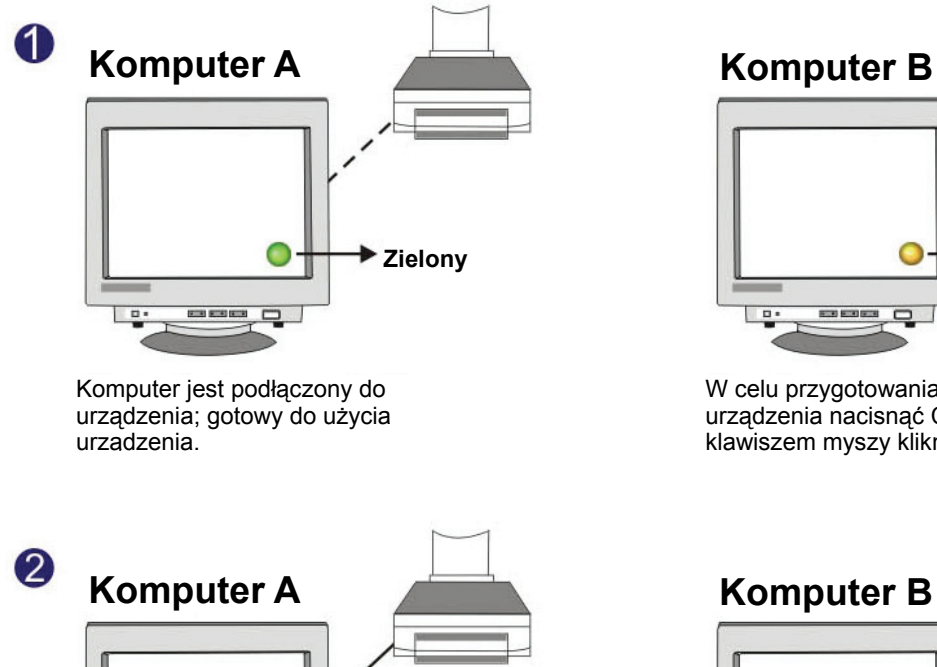

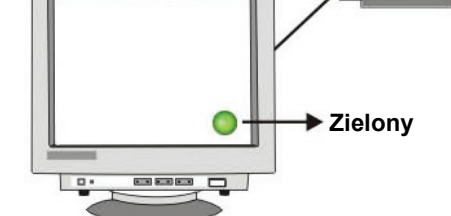

Urządzenie jest aktywnie używane przez komputer A.

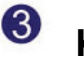

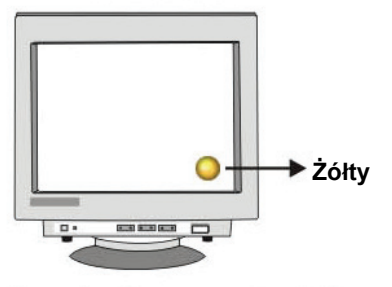

W celu przygotowania komputera do użycia urządzenia nacisnąć Ctrl + F11 albo prawym klawiszem myszy kliknąć na ikonę.

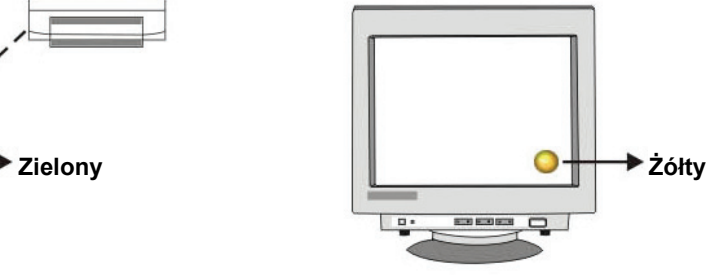

W celu przygotowania komputera do użycia urządzenia nacisnąć Ctrl + F11 albo prawym klawiszem myszy kliknąć na ikonę.

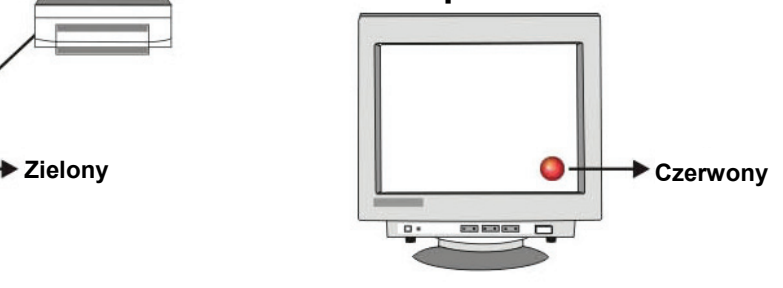

Komputer A korzysta z urządzenia, nie pozwalając w tej chwili na przełączenie PC.

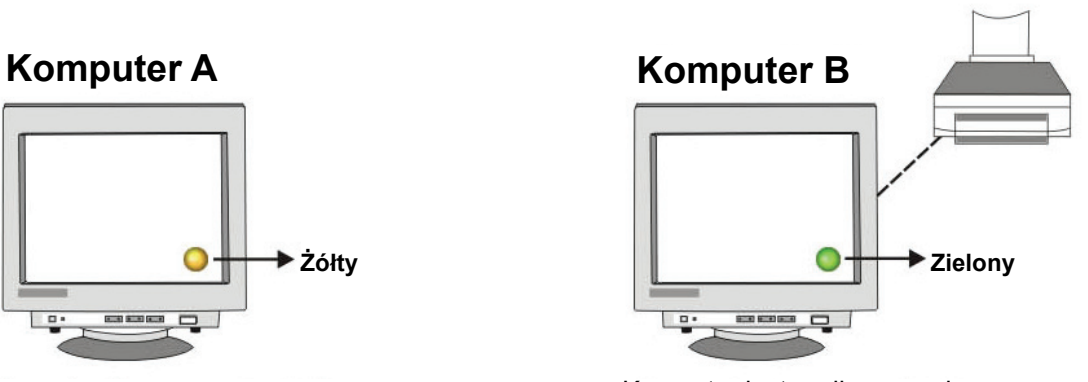

Komputer jest podłączony do urządzenia; gotowy do użycia urządzenia.

Użytkownicy końcowi powinni wiedzieć, że urządzenia pamięciowe, takie jak zewnętrzny dysk twardy i drukarki, przesyłają i odbierają sygnały komputera zawsze gdy są podłączone. Gdy to ma miejsce, to automatyczne współdzielenie będzie takimi sygnałami zakłócone i ikona wskaźnika pokaże się na czerwono oraz będzie migotać. Jeśli chce się uzyskać władzę nad sterowaniem automatycznego współdzielenia USB, bez uwzględnienia zajętości, to należy nacisnąć **"Ctrl" + F11**. Pojawi się okno komunikatu potwierdzenia. Kliknąć **"Yes"** (tak) by potwierdzić przełączenie.

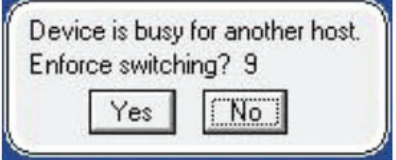

Komputery można przełączać nawet gdy aplikacja nie jest zainstalowana (Mac Linux OS). Jeśli wskaźnik LED świeci się, to wskazuje to, że PC jest już z urządzeniem połączony. Proszę pamiętać, że przełączanie komputerów przyciskiem wyboru na panelu wymusi jego podłączenie do komputera.

**Uwaga: Dla zapoznania się ze szczegółami lub w przypadku pytań proszę zapoznać się z plikiem read me.** 

#### **Deinstalacja oprogramowania**

1. W celu całkowitego usunięcia z PC aplikacji oprogramowania, proszę wstawić CD-ROM do napędu CD-ROM. Potwierdzić domyślny język dialogu jako English (angielski) i kliknąć **OK**. Pojawi się dialog usuwania pliku i kliknąć **OK**, by potwierdzić.

2. Można też deinstalować oprogramowanie poprzez **"Add or Remove Programs**" (dodaj lub usuń programy) w Panelu sterowania. Kliknąć przycisk **"Add or Remove"** (dodaj lub usuń) a pojawi się okno wybierz język ustawień. Potwierdzić domyślny język dialogu jako English (angielski) i kliknąć **OK**. Pojawi się dialog usuwania pliku i kliknąć **OK**, by potwierdzić.

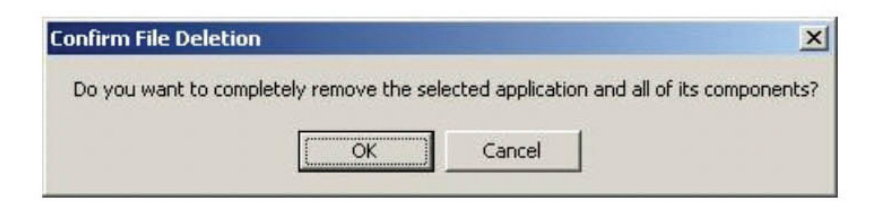

Kliknąć **"Finish"** (zakończ). Deinstalacja programu została zakończona.

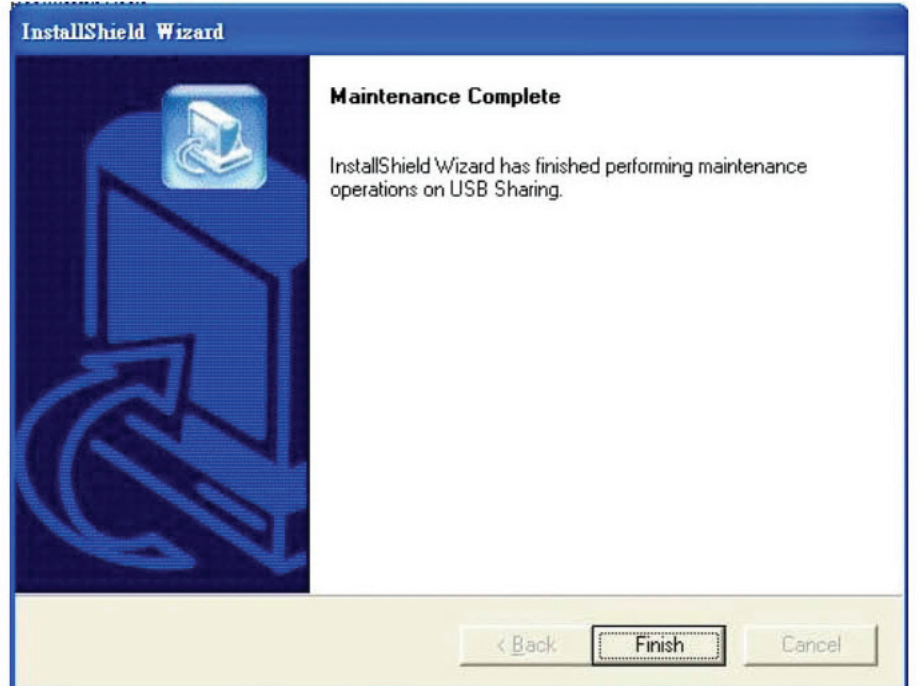